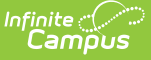

# **Grade Earned Report (Rhode Island)**

Last Modified on 03/11/2024 8:45 am CDT

#### [Report](http://kb.infinitecampus.com/#report-logic) Logic | [Generate](http://kb.infinitecampus.com/#generate-the-grade-earned-report) the Grade Earned Report | Grade [Earned](http://kb.infinitecampus.com/#grade-earned-report-layout) Report Layout

#### **Classic View:** RI State Reporting > Grade Earned

#### **Search Terms**: Grade Earned

The Grade Earned Report lists all grades earned by a student enrolled in grades 6-12 in a class for each term of the class. All students who have an active enrollment on or during the Prior and Effective Reporting Dates are included.

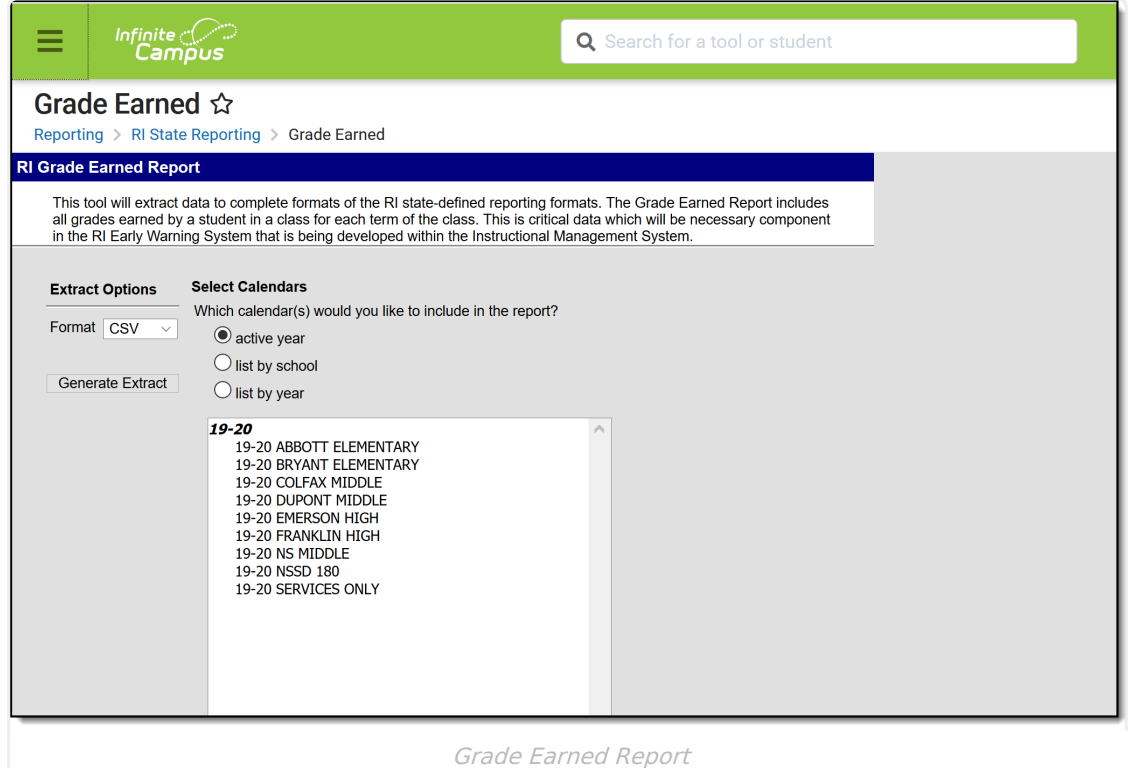

## **Report Logic**

### **State Score Options**

The Score Group used needs to have the State Score column populated with corresponding values of the following letter grades:

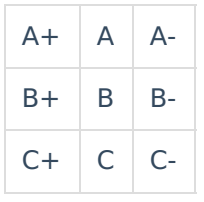

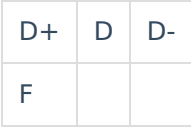

### **Course Setup**

A [Course](https://kb.infinitecampus.com/help/course-scheduling) must have a [SCED](https://kb.infinitecampus.com/help/course-scheduling) or State Code assigned in order to be included in the report.

Students marked as No Show or Summer Withdrawal are not included. Students are also not included when:

- The student's enrollment record is marked as State Exclude.
- The Grade Level of enrollment is marked as State Exclude.
- The Calendar of enrollment is marked as State Exclude.

The following is used to determine the Term Code.

#### Semesters

- S1 Sequence 1 of 2 Semester Term
- S2 Sequence 2 of 2 Semester Term

#### Trimesters

- T1 Sequence 1 of 3 Trimester Term
- T2 Sequence 2 of 3 Trimester Term
- T3 Sequence 3 of 3 Trimester Term

#### **Ouarters**

- Q1 Sequence 1 of 4 Quarter Term
- Q2 Sequence 2 of 4 Quarter Term
- Q3 Sequence 3 of 4 Quarter Term
- Q4 Sequence 4 of 4 Quarter Term

#### 5 Term Schedule

- M1 Sequence 1 of 5 Term Schedule
- M2 Sequence 2 of 5 Term Schedule
- M3 Sequence 3 of 5 Term Schedule
- M4 Sequence 4 of 5 Term Schedule
- M5 Sequence 5 of 5 Term Schedule

#### Year Long Schedule

Y1 - Sequence 1 of 1 Term Schedule

#### Summer

• Sequence 1 of 1 Summer Schedule

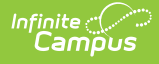

### **Generate the Grade Earned Report**

- 1. Select the **Format** of the Report either CSV or HTML.
- 2. Select which **Calendars** to include in the report.
- 3. Click the **Generate Extract** button. The report displays in the selected format.

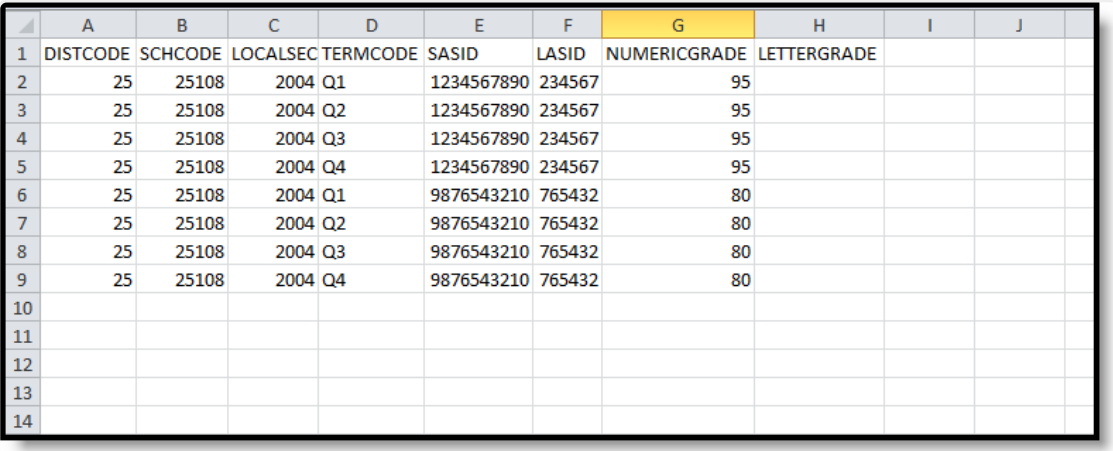

#### Grade Earned Report - CSV Format

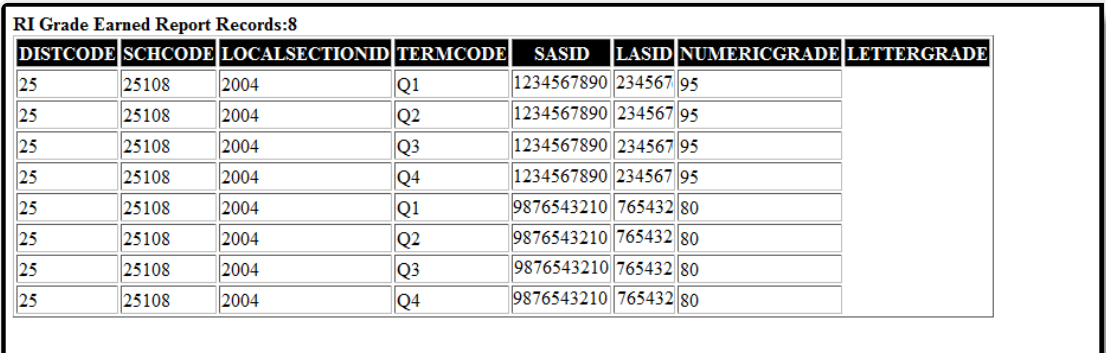

Grade Earned Report - HTML Format

### **SQL Query**

EXEC [get\_RI\_GradeEarnedReport] @calendarXML = '11,13,1'

## **Grade Earned Report Layout**

**Data Element Description Location**

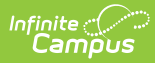

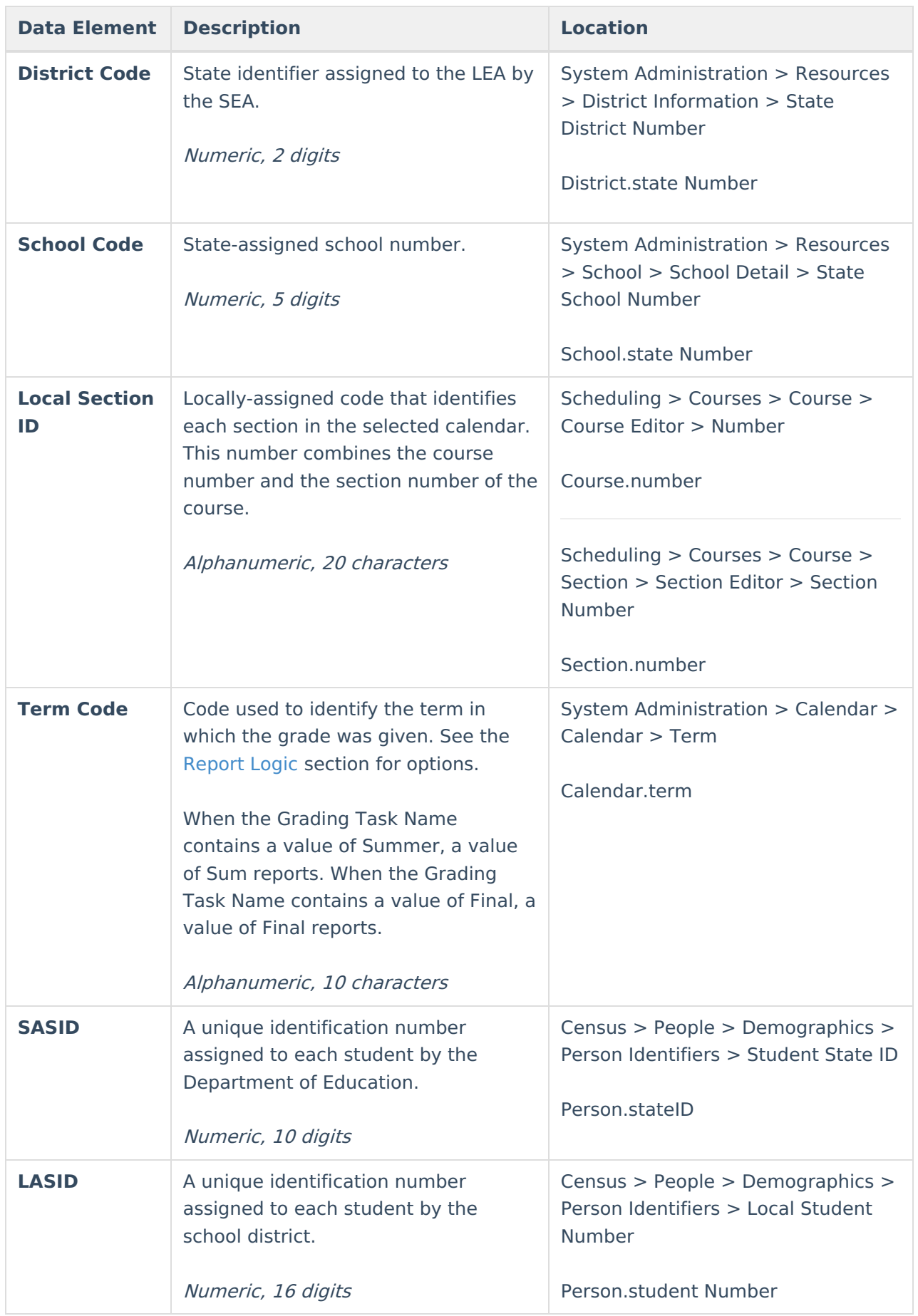

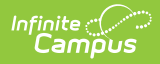

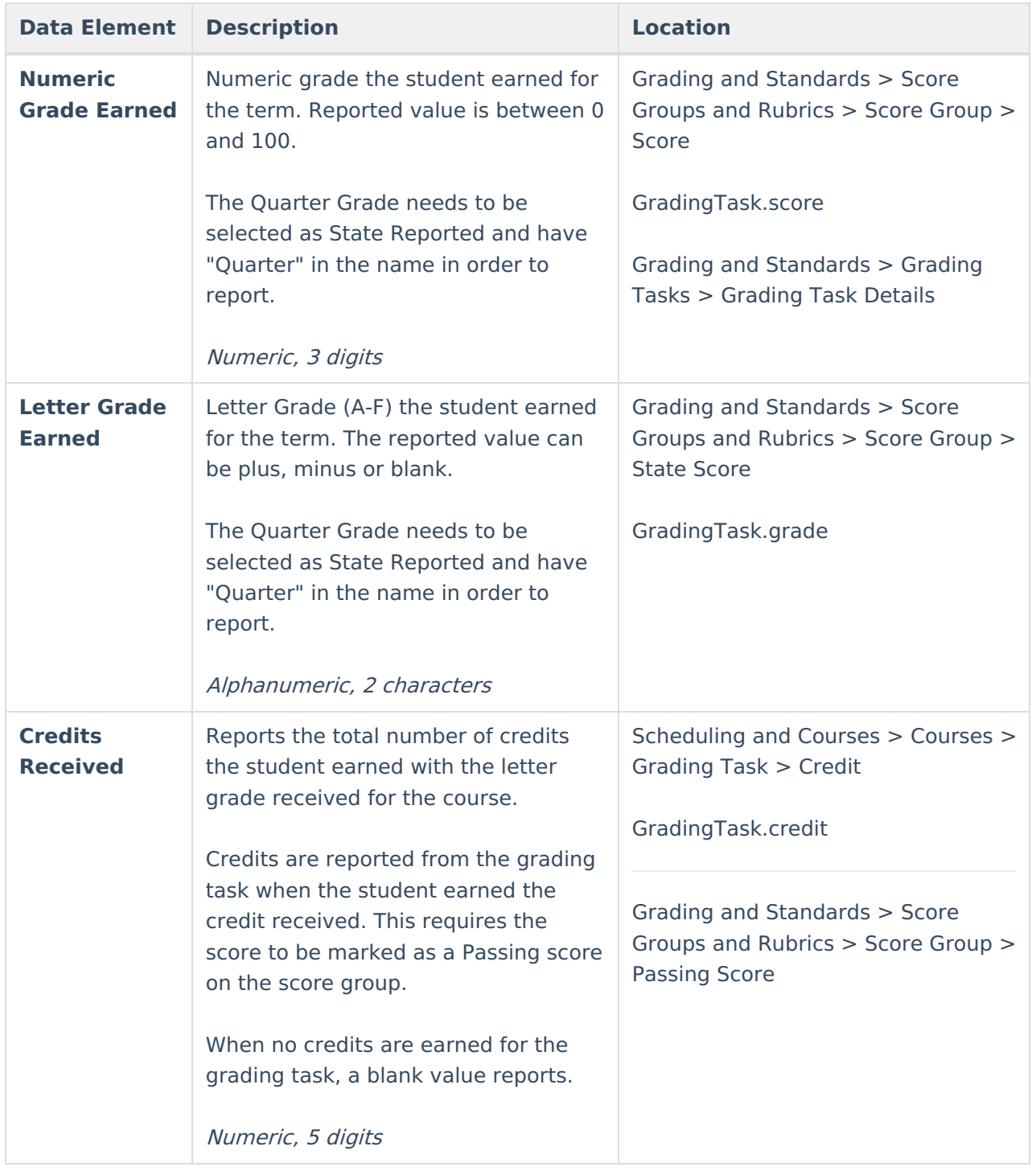

### **Previous Versions**

Grade Earned Report [\(Rhode](http://kb.infinitecampus.com/help/grade-earned-report-rhode-island-2219-2319) Island) [.2219 - .2319]